# **))Evaluación Docente**

# Concurso de Acceso **Cargo de Director de UGEL** 2020

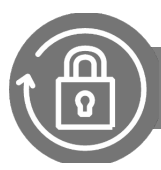

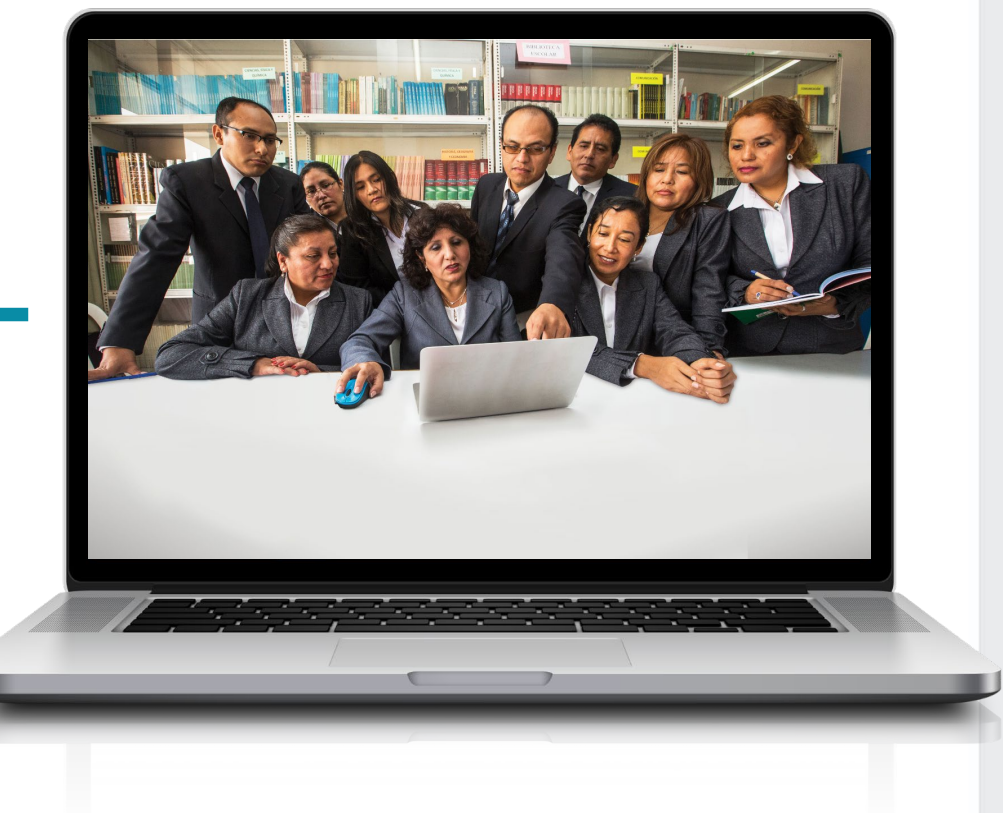

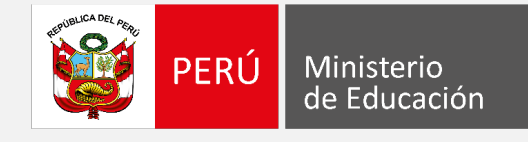

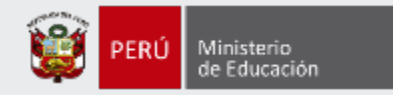

# **¡Hola, profesor(a)!**

Queremos ayudarlo(a) a inscribirse correctamente en el concurso. Si usted ya cuenta con su **usuario y contraseña**, preste atención a los siguientes pasos.

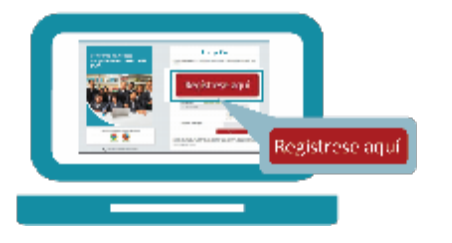

• Ingrese al aplicativo de inscripción con su usuario y contraseña.

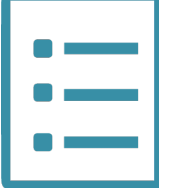

• Complete el formulario de inscripción y haga clic en "Guardar".

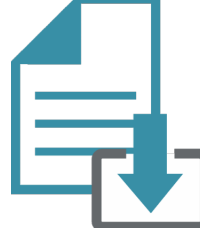

• Descargue la constancia de inscripción.

Si usted no recuerda su contraseña, revise este *video instructivo para recuperarla.*

Si usted no tiene su usuario y contraseña, revise estos *materiales instructivos para generarlos.*

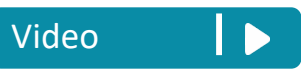

[Manual](http://evaluaciondocente.perueduca.pe/media/11595461133Manual-instructivo-para-generar-el-usuario-y-contrase%C3%B1a-Acceso-UGEL-y-DRE_2020.pdf) **D** [Video](https://youtu.be/8mTpIS4vTiM)

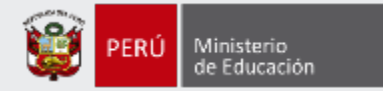

Para iniciar con la inscripción, ingrese al aplicativo a través del siguiente enlace: http://evaluaciondocente.perueduca.pe/inscripcion/

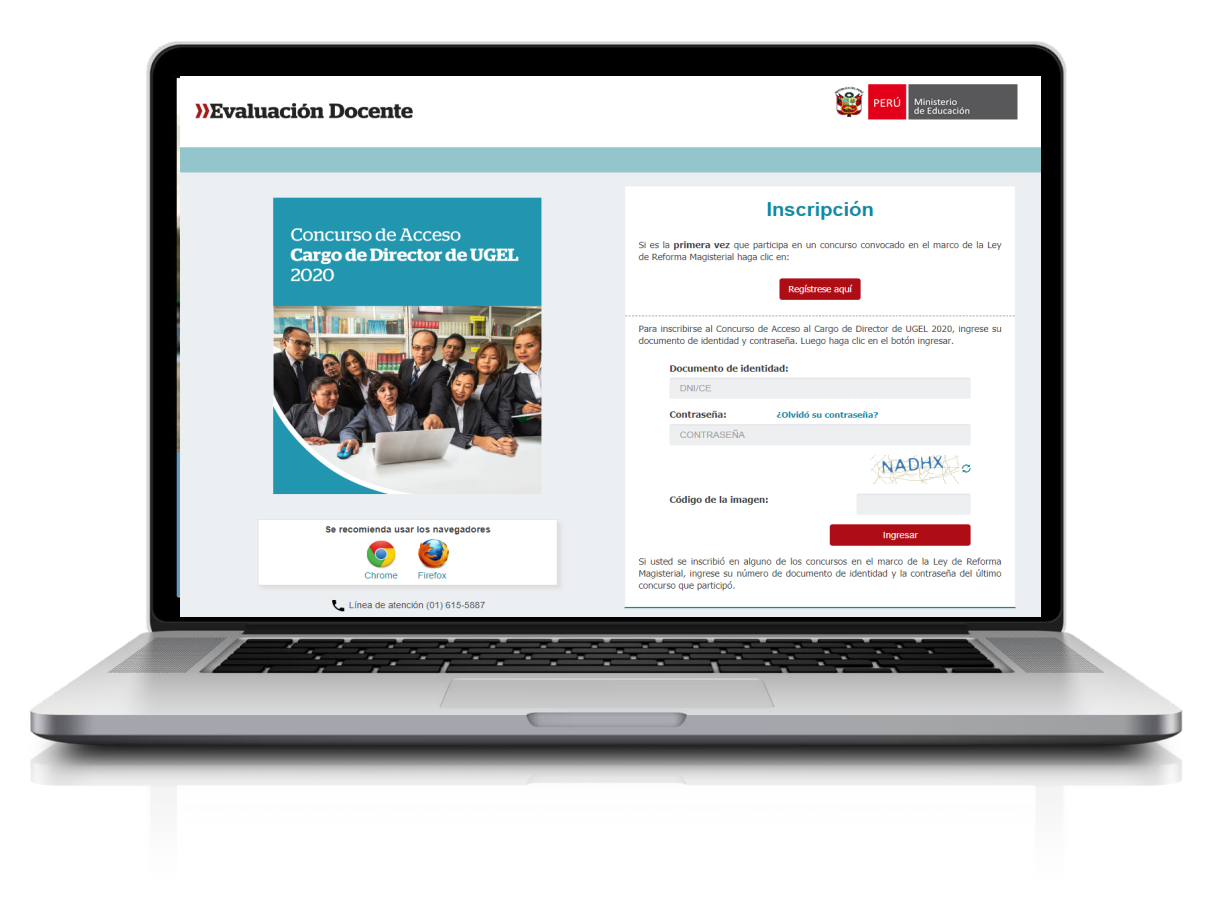

# Recomendación

Para acceder al aplicativo use los navegadores:

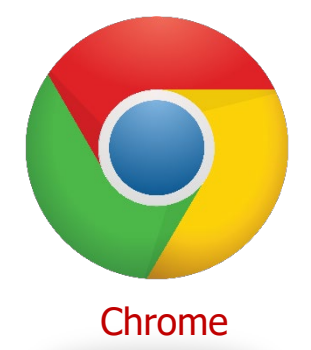

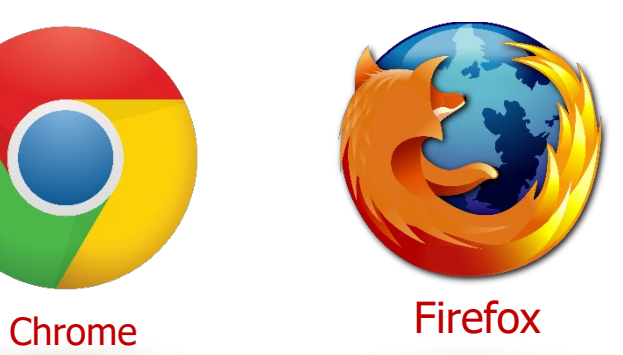

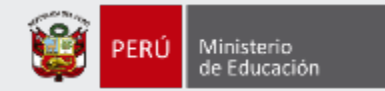

### **Inscripción** Si es la primera vez que participa en un concurso convocado en el marco de la Ley de Reforma Magisterial haga clic en: Regístrese aquí Para inscribirse al Concurso de Acceso al Cargo de Director de UGEL 2020, ingrese su documento de identidad y contraseña. Luego haga clic en el botón ingresar. **Paso 1:** Ingrese su número de documento Documento de identidad: de identidad y contraseña. En caso usted no DNI/CE recuerde sus datos de acceso, haga clic en *¿Olvidó su contraseña?* Contraseña: ¿Olvidó su contraseña? CONTRASEÑA **Paso 2:** Ingrese el código de esta imagen. Código de la imagen: **Paso 3:** Haga clic en el botón *Ingresar* Ingresar para acceder. Si usted se inscribió en alguno de los concursos en el marco de la Ley de Reforma Magisterial, ingrese su número de documento de identidad y la contraseña del último concurso que participó.

# Manual instructivo para la inscripción al concurso

4

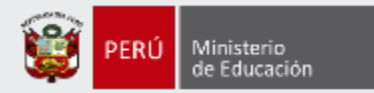

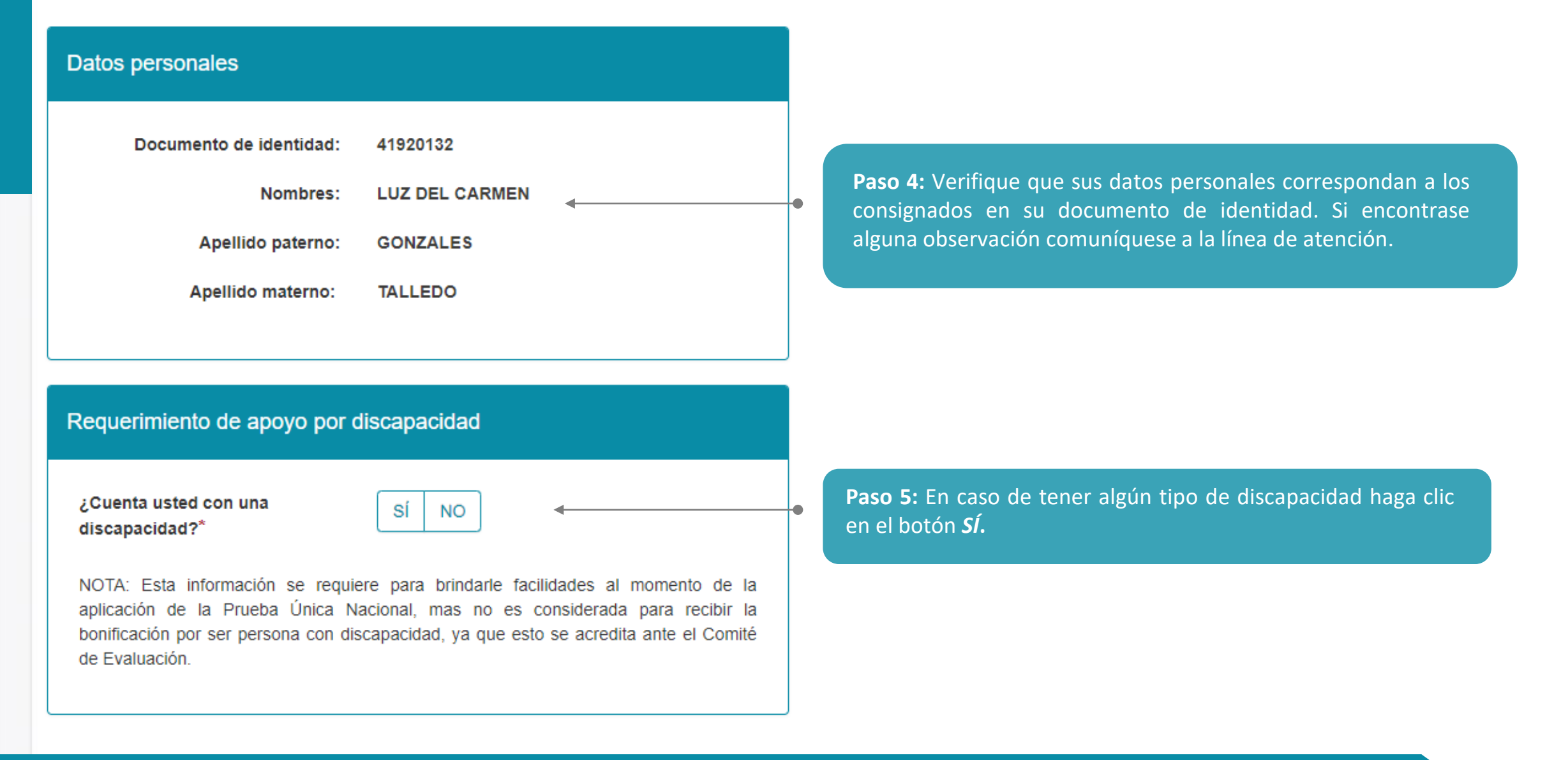

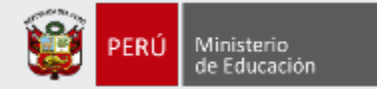

#### Requerimiento de apoyo por discapacidad

¿Cuenta usted con una discapacidad?\*

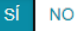

¿Qué tipo de discapacidad presenta?\*

#### **Discapacidad visual**

Existen dos tipos.

Baja visión: Pérdida visual que restringe la realización de tareas visuales cotidianas, y no puede ser corregida con lentes, lentes de contacto o intervención médica.

Ceguera: Ausencia total de la visión. En caso de que se perciba luz, la visión no es útil para orientarse. Presentar miopía o astigmatismo NO constituye una discapacidad visual.

¿Qué tipo de discapacidad visual presenta?

#### Discapacidad física o motora

Estado físico que impide a una persona mover con plena funcionalidad el sistema motor, especialmente las extremidades.

¿Qué tipo de acomodación requiere para su prueba?

#### Discapacidad auditiva

Disminución de la capacidad de escuchar y comprender el lenguaje hablado.

#### Presenta más de una discapacidad

Nota: Si usted ha seleccionado que presenta más de una discapacidad y requiere alguna acomodación, complete su inscripción y envíe un correo electrónico detallando la acomodación que necesita para que se pueda evaluar la viabilidad de la misma.

En caso requiera ajustes razonables para rendir la prueba, debe comunicarse con la DIED al correo electrónico adaptacionespun@minedu.gob.pe hasta el plazo máximo de treinta (30) días hábiles después del cierre de la inscripción, para coordinar las medidas que se adoptarán, considerando la viabilidad de estas.

NOTA: Esta información se requiere para brindarle facilidades al momento de la aplicación de la Prueba Única Nacional, mas no es considerada para recibir la bonificación por ser persona con discapacidad, ya que esto se acredita ante el Comité de Evaluación.

**Paso 6:** Si ha seleccionado *Sí*, se mostrará información con los tipos de discapacidad y deberá elegir la opción que le corresponda, para solicitar la acomodación que requiera.

#### **IMPORTANTE**

Si selecciona:

- **Discapacidad visual** se le mostrarán las opciones **Baja visión** y **Ceguera**. Cualquiera de estas dos opciones le mostrará 2 alternativas y podrá seleccionar una de ellas según lo requiera.
- **Discapacidad física o motora** se le mostrará 4 alternativas y podrá seleccionar una de ellas según lo requiera.

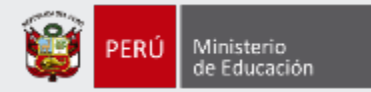

#### Título de profesor o licenciatura en educación obtenido en

¿Su título profesional pedagógico proviene de Institutos y/o Escuelas?\*

Institutos y/o Escuelas:

¿Su título profesional pedagógico proviene de Universidad?\*

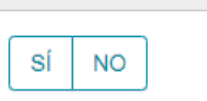

--SELECCIONAR--

**NO** 

SÍ

Universidad: --SELECCIONAR--

NOTA: Debe seleccionar al menos un instituto y/o universidad. Esta información es referencial y no es considerada para valorar la trayectoria profesional, ya que esta es valorada por el Comité de Evaluación según su informe escalafonario.

**Paso 7:** Indique si su título o licenciatura procede de un instituto, escuela o de una universidad. Responda *SÍ* o *NO* y luego seleccione el instituto, escuela o universidad según corresponda.

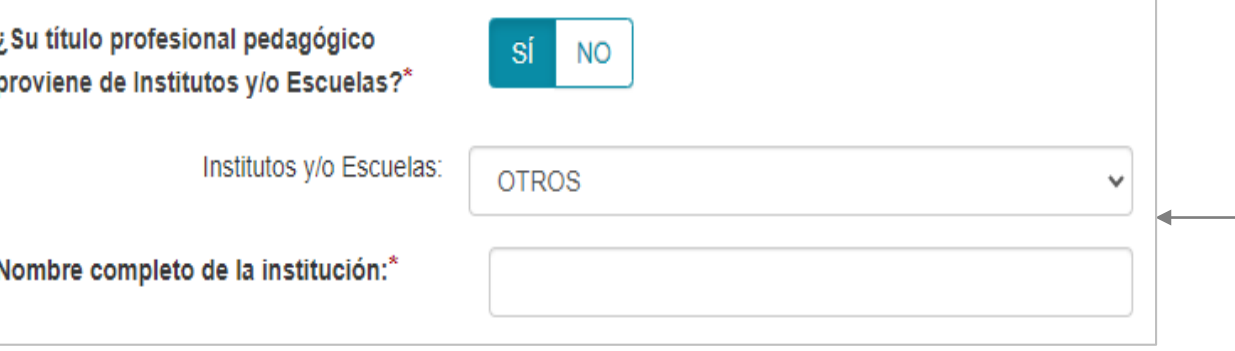

#### **IMPORTANTE:**

Si su instituto, escuela o universidad no se encuentra en el listado, seleccione *OTROS* e ingrese el nombre completo de la institución de procedencia.

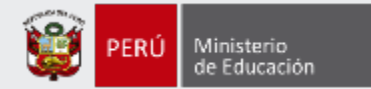

# Años de experiencia como docente de aula

En el sector público:\*

--SELECCIONAR--

 $\checkmark$ 

 $\checkmark$ 

En el sector privado:\*

--SELECCIONAR--

NOTA: Si usted no cuenta con experiencia en el sector privado, seleccione la opción SIN EXPERIENCIA. Esta información es referencial y no es considerada para valorar la trayectoria profesional, ya que esta es valorada por el Comité de Evaluación según su informe escalafonario.

**Paso 8:** Haga clic en cada lista y seleccione el número de años de acuerdo a su experiencia laboral como docente en el sector público y/o privado.

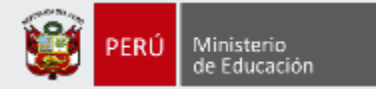

### **Datos Laborales**

#### Escala magisterial actual:\*

**QUINTA ESCALA** 

IMPORTANTE: Si el postulante modifica la información consignada en los datos de postulación será bajo su responsabilidad. Recuerde que, esta información es verificada por la áreas correspondientes, y podría ser retirado del concurso en caso registre datos de postulación erróneos.

**Paso 9:** Verifique sus datos laborales, si encuentra algún error modifique según corresponda.

#### **IMPORTANTE**

v

Se le recuerda que esta información lo identificará durante todo el concurso. La misma que será verificada por las áreas correspondientes. En caso registre datos de postulación erróneos, podría ser retirado del concurso bajo su responsabilidad.

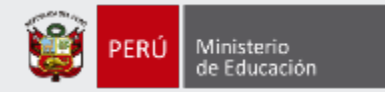

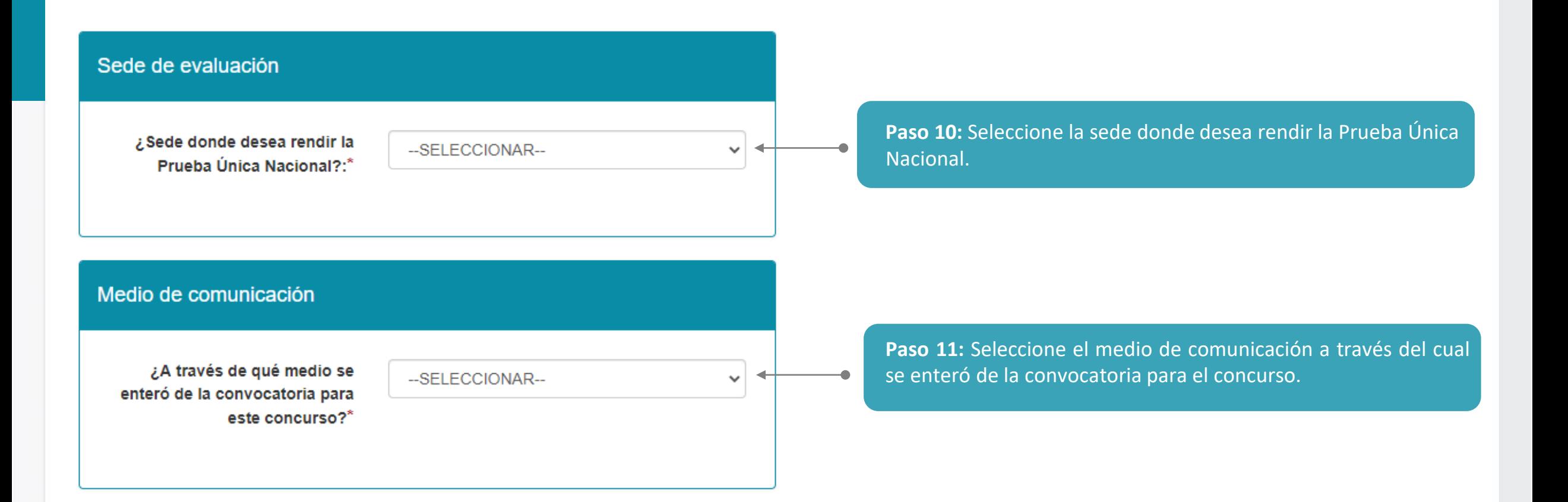

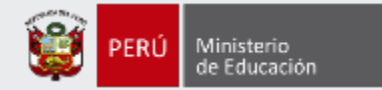

#### Declaración jurada

#### **DECLARO BAJO JURAMENTO\***

No encontrarme inhabilitado para el ejercicio de la función pública por motivos de sanción administrativa disciplinaria, destitución o resolución judicial que así lo indique.

No registrar sanciones o limitaciones para el ejercicio de la profesión docente en el Escalafón Magisterial.

No tener sanción vigente en el Registro Nacional de Sanciones contra Servidores Civiles (RNSSC)

No encontrarme cumpliendo sanción administrativa de suspensión o cese temporal en el cargo.

No registrar antecedentes penales o judiciales al momento de postular.

No haber sido condenado por delito doloso.

No Haber sido condenado por los delitos de corrupción de funcionarios o por delitos de tráfico de drogas; haber incurrido en actos de violencia que atenten contra los derechos fundamentales de la persona y contra el patrimonio; así como haber impedido el normal funcionamiento de los servicios públicos. Haber sido condenado por los delitos señalados en los literales c) y j) del artículo 49 de la LRM. Asimismo, encontrarse dentro de los alcances de las Leyes N° 29988, N° 30794 y N° 30901.

Acepto la presente declaración jurada, de conformidad con lo establecido en el artículo 51 del Texto Único Ordenado de la Ley Nº 27444, Ley del Procedimiento Administrativo General concordado con el artículo 34 de la citada norma. Asimismo, declaro tener conocimiento que la falsa declaración en un procedimiento administrativo constituye la comisión de un delito previsto en el artículo 411 del Código Penal

**Paso 12:** Lea detenidamente cada uno de los ítems y luego haga clic en cada casilla en señal de su conformidad.

### Manual instructivo para la inscripción al concurso

11

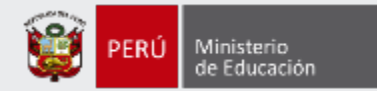

#### Para concluir, lea y seleccione según corresponda

Declaro que los datos consignados en el presente formato de inscripción son veraces. Asimismo, he leído y acepto las disposiciones contenidas en el Documento Normativo que regula el concurso público al que postulo, en el marco de la Carrera Pública Magisterial de la Ley de Reforma Magisterial.\*

Declaro cumplir con los requisitos establecidos en el Documento Normativo que regula el concurso público al que postulo, en el marco de la Carrera Pública Magisterial de la Ley de Reforma Magisterial.\*

Autorizo al Ministerio de Educación a utilizar y transferir la información registrada, declarada o vinculada a mi persona obtenida en el marco del presente concurso, incluyendo datos personales.\*

**Paso 13:** Lea detenidamente cada uno de los ítems y luego haga clic en cada casilla en señal de su conformidad.

(\*) Campo obligatorio.

**GUARDAR** 

**Paso 14:** Haga clic en el botón *Guardar***.**

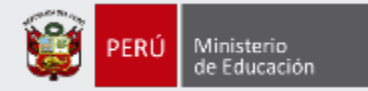

#### Constancia de inscripción digital **CONSTANCIA DE INSCRIPCIÓN** Datos del postulante Tipo de documento: **DNI** Correo electrónico: XXXXXXXXX@GMAIL.COM Documento de identidad: 41920132 Número de celular: 942222125 Discapacidad visual - Baja visión **Nombres:** LUZ DEL CARMEN Discapacidad: Requerimiento de apoyo por Sí, requiero apoyo por parte de un aplicador para la **Apellido paterno: GONZALES** lectura de la prueba. discapacidad: **Apellido materno: TALLEDO** Nota: En caso requiera ajustes razonables para rendir la prueba, debe comunicarse con la DIED al correo electrónico adaptacionespun@minedu.gob.pe hasta el plazo máximo de treinta (30) días hábiles después del cierre de la inscripción, para coordinar las medidas que se adoptarán, considerando la viabilidad de estas. Datos de postulación Sede donde rendirá la Prueba ÁNCASH-CHIMBOTE Escala magisterial actual: **QUINTA ESCALA** Única Nacional: Fecha y hora de registro de 02-07-2020 16:20:45 inscripción: **Concurso** CONCURSO DE ACCESO AL CARGO DE DIRECTOR DE UGEL 2020 - RSG Nº XXX-XXX-MINEDU **CÓDIGO ÚNICO DE** 41920132 48901102 **DOCUMENTO DE IDENTIDAD CONSTANCIA** Declaro que estoy conforme con los datos consignados en la presente Constancia de Inscripción, los que son veraces. Asimismo, he leído y acepto las disposiciones contenidas en el Documento Normativo que regula el concurso. IMPORTANTE: Esta constancia confirma su inscripción al Concurso de Acceso al Cargo de Director de UGEL 2020. No requiere su validación en las oficinas del Banco de la Nación. De detectar algún error, usted podrá rectificar los datos siempre que lo haga dentro del plazo establecido en el cronograma para la inscripción de postulantes al Concurso de Acceso al Cargo de Director de UGEL 2020. Descargar constancia de inscripción Nueva inscripción

#### **IMPORTANTE**

Revise los datos consignados en la constancia de inscripción. Recuerde que la información consignada es de su total responsabilidad.

**Paso 15: H**aga clic en el botón *Descargar constancia de inscripción***.**

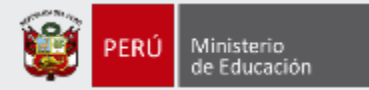

Al culminar recibirá un correo electrónico que confirma su inscripción y adjuntará la constancia.

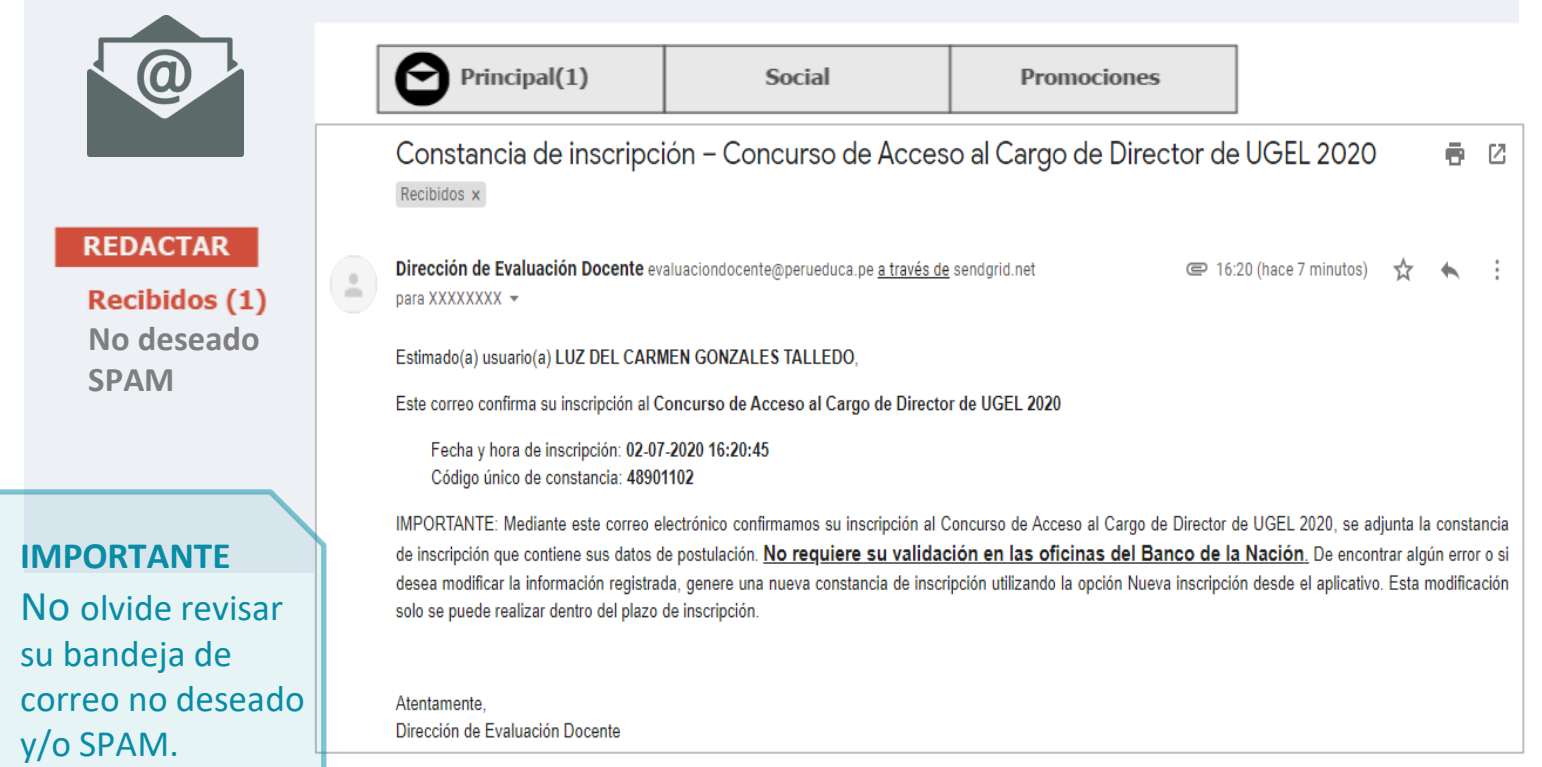

#### **IMPORTANTE**

Si desea modificar la información de su constancia de inscripción, puede hacerlo las veces que requiera siempre que lo efectúe dentro del plazo de inscripción. Para ello, debe ingresar nuevamente al aplicativo de inscripción, hacer clic en el botón "**Nueva inscripción**" y digitar sus datos verificando que sean los correctos, luego guardar la información y descargar su nueva constancia de inscripción.

**Este procedimiento se realiza únicamente a través del aplicativo.**

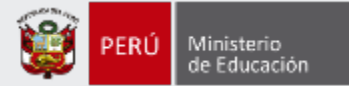

#### **CONSTANCIA DE INSCRIPCIÓN**

#### Datos del postulante

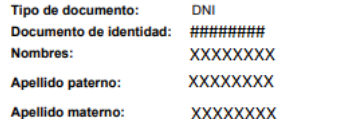

**XXXXXXXX @GMAIL.COM** Correo electrónico: Número de celular: ######## **Discapacidad:** Discapacidad visual - Baja visión Requerimiento de apoyo Sí, requiero apoyo por parte de un aplicador por discapacidad: para la lectura de la prueba.

Nota: En caso requiera aiustes razonables para rendir la prueba, debe comunicarse con la DIED al correo electrónico adaptacionespun@minedu.gob.pe hasta el plazo máximo de treinta (30) días hábiles después del cierre de la inscripción, para coordinar las medidas que se adoptarán, considerando la viabilidad de estas.

#### Datos de postulación

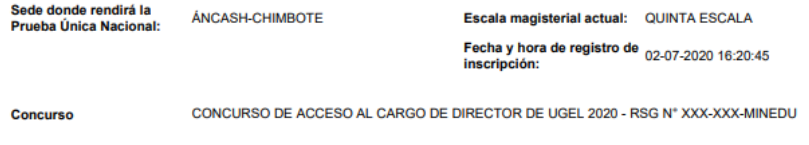

########

**DOCUMENTO DE IDENTIDAD** 

**CÓDIGO ÚNICO DE CONSTANCIA** 

########

Declaro que estoy conforme con los datos consignados en la presente Constancia de Inscripción, los que son veraces. Asimismo, he leído y acepto las disposiciones contenidas en el Documento Normativo que regula el concurso.

IMPORTANTE: Este documento confirma su inscripción al Concurso de Acceso al Cargo de Director de UGEL 2020. No requiere su validación en las oficinas del Banco de la Nación. De detectar algún error, usted podrá rectificar los datos únicamente a través del aplicativo disponible en el portal institucional del Minedu, siempre que lo haga dentro del plazo establecido en el cronograma para la inscripción de postulantes al Concurso de Acceso al Cargo de Director de UGEL 2020.

#### **IMPORTANTE**

Esta constancia confirma su inscripción en el Concurso de Acceso al cargo de Director UGEL 2020. **NO es necesario que se acerque al Banco de la Nación a validar su inscripción.**

Revise los datos registrados en la constancia de inscripción. Recuerde que la información consignada es de su total responsabilidad.

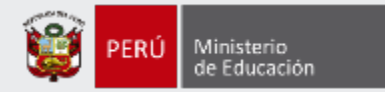

# **¡Listo, profesor(a)!**

Usted ya se encuentra inscrito(a) en el Concurso de Acceso al cargo de Director UGEL 2020. Le deseamos éxitos en su crecimiento profesional

**¡Hasta pronto!**

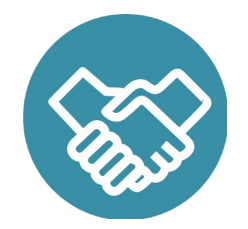

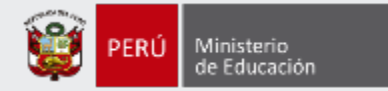

# **Más información**

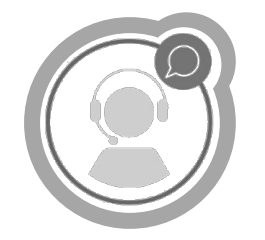

# **Línea de atención de consultas: (01) 615 5887**

Horario de atención: lunes a viernes de 8:30am a 5:00pm

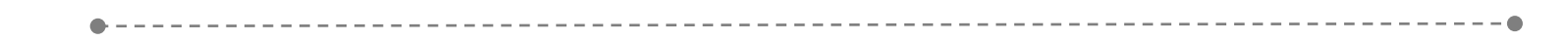

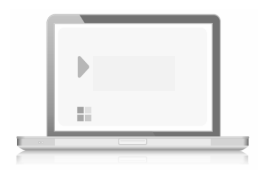

# **www.minedu.gob.pe/evaluaciondocente**

**https://www.facebook.com/mineduperu https://twitter.com/MineduPeru https://www.youtube.com/user/mineduperu01/**